МАСТЕР-КЛАСС

I

### **ПРОБЛЕМЫ ДИАГНОСТИКИ В ОНКОУРОЛОГИИ. ВЗГЛЯД ХИРУРГА**

Алексеев Б.Я.

акие задачи перед лучевой диагностикой ставит сегодня онкоурология? Какие методы возглавляют диагностику рака почек, мочевого пузыря и предстательной железы? Какую помошь оказывают методы лучевой диагностики при плаикие задачи перед лучевой диагностикой ставит сегодня онкоурология? Какие<br>
методы возглавляют диагностику рака почек, мочевого пузыря и предстатель-<br>
нировании и выборе метода терапии? Каковы их преимущества и недостатки? взгляд хирурга на эти проблемы? На эти и другие вопросы дает ответ сегодняшний мастер-класс.

Ключевые слова: МРТ, КТ, УЗИ, онкоурология, рак предстательной железы, рак почек, рак мочевого пузыря.

## **DIAGNOSTIC PROBLEMS IN ONCOUROLOGY. A SURGEON'S VIEW**

#### Alekseev B.Ya.

hat main goals set oncourology to radiology nowadays? What methods lead in diagnosis of kidneys' cancer, bladder or prostate cancer? What help is provided by diagnostic imaging in planning and choice of treatment? What are their ad-W hat main goals set oncourology to radiology nowadays? What methods lead in diagnosis of kidneys' cancer, bladder or prostate cancer? What help is provided by diagnostic imaging in planning and choice of treatment? What a tions are discussed in today's master class.

Keywords: MRI, CT, ultrasound, oncourology, prostate cancer, kidney cancer, bladder cancer.

Московский научноисследовательский онкологический институт им. П.А. Герцена. Москва, Россия.

P. Herzen Moscow oncology research institute. Moscow, Russia.

**Для просмотра мастер-класса перейдите на сайт:** [https://rejr.ru/eighteenth\\_nomer/master-class.html](https://youtu.be/Y00gDURidE4)

Алексеев Борис Яковлевич

д.м.н., профессор, заместитель директора по науке МНИОИ им. П.А. Герцена

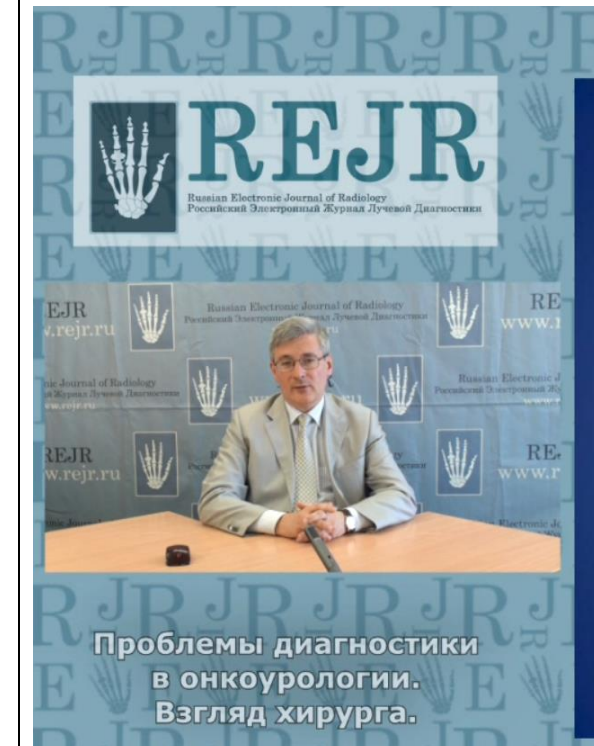

# Методы лучевой диагностики у больных РПЖ

- УЗИ:
	- **ТРУЗИ**
- Допплер
- 3D Y3M
- эластография
- KT
- **MPT**
- МР-спектроскопия
- ПЭТ
- Гистосканнинг
- Сцинтиграфия скелета

## **Мастер-класс.** *ПРОБЛЕМЫ ДИАГНОСТИКИ В ОНКОУРОЛОГИИ. ВЗГЛЯД ХИРУРГА.*

Для запуска презентации нажмите на любое место в области презентации, чтобы она загрузилась (если Вы просматриваете журнал в окне браузера, то вначале сохраните журнал к себе на компьютер и откройте его с локального диска, иначе презентация не пойдет).

1) Используйте кнопки влево и вправо в левом нижнем углу страницы для перемещения по слайдам. 2) Каждая презентация сопровождается текстовым или звуковым комментарием автора. Включите в верхнем левом углу третью вкладку – ЗАМЕТКИ. Следите за текстом автора при переключении презентации на новый слайд. Если презентация сопровождается звуком, то отрегулируйте уровень звука, нажав на иконку динамика. 3) Чтобы включить полноэкранный просмотр презентации достаточно нажать левой кнопкой мыши на правую нижнюю клавишу перехода в полноэкранный режим.

Если у Вас не отображается мастер-класс – установите Adobe Flash Player: **<http://get.adobe.com/ru/flashplayer/>**

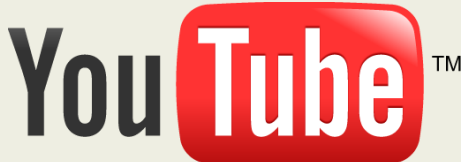

**Внимание! Презентация защищена авторскими правами. Полное или частичное копирование материала запрещено, без предварительного согласия авторов.**